$-90$  $-100$ 

## Spectrum Analyzer

⊘ Successfully pass the free certification exam at IW Academy and become an Infinet Certified Engineer.

[To the certification exam](https://academy.infinetwireless.com/en/certifications/exams) 

In the "Spectrum Analyzer" menu, you can perform a deep analysis of the radio emissions in the environment where the unit is placed. The unit scans the radio spectrum on all available frequencies. In order to obtain the information as accurate as possible, the scanning process may take a while.

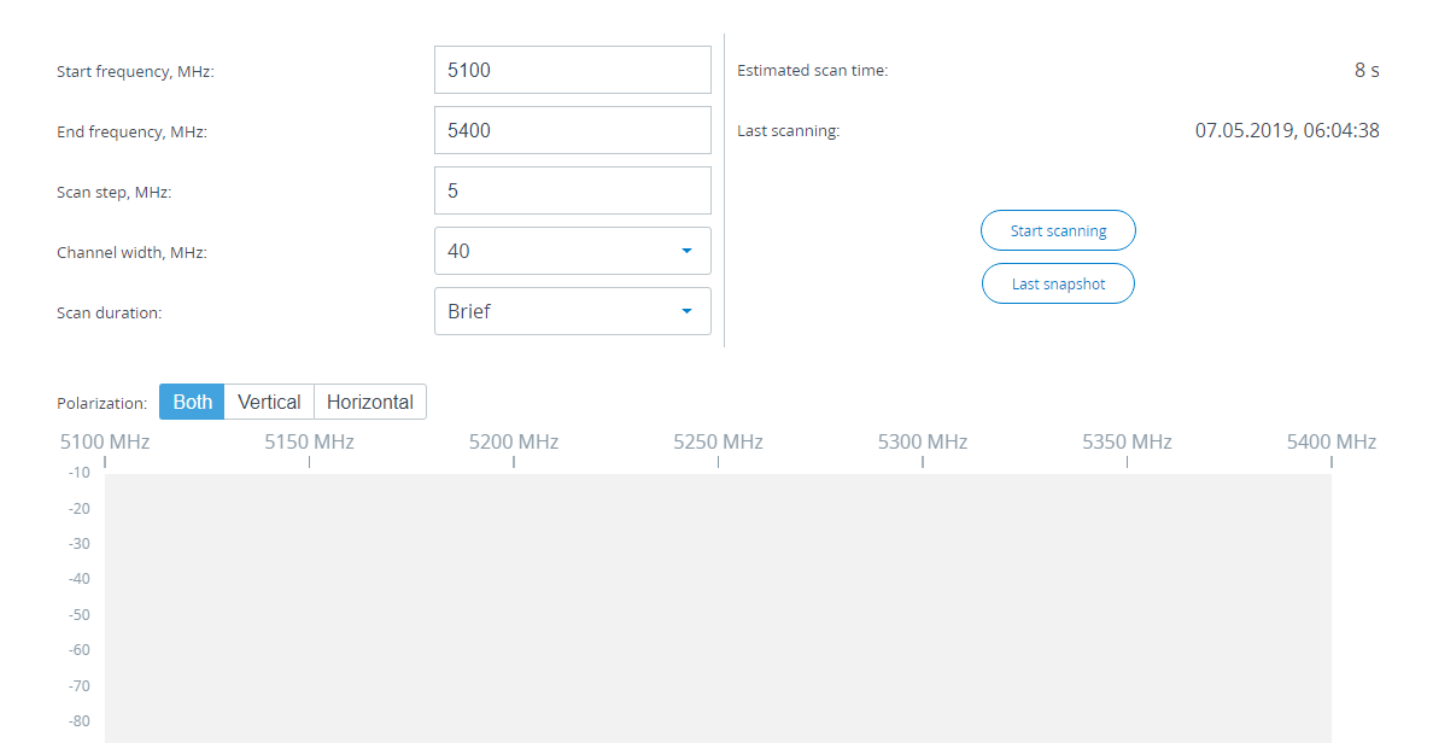

## Figure - Spectrum analyzer result

The following parameters are available in order to operate the Spectrum Analyzer:

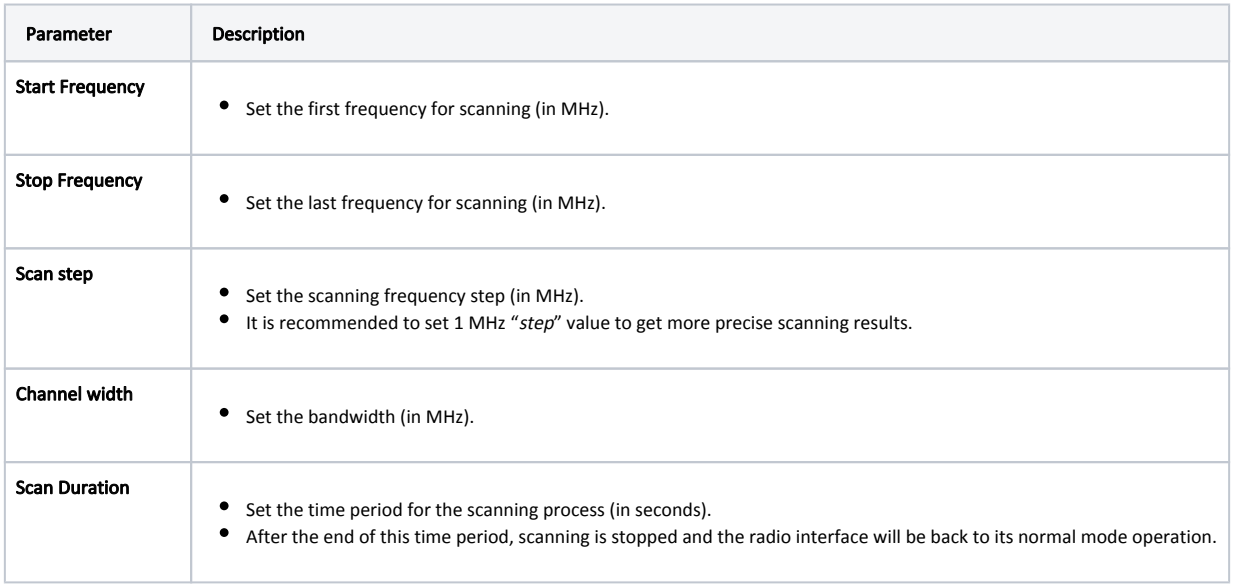

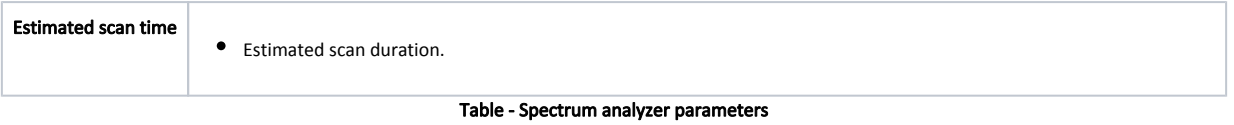

Click on "Start scanning" button to start scanning. You may stop scanning by clicking on appropriate button.

By clicking the "Last Snapshot" button, you get the final scanning results. The most common usage of this feature is when you perform a spectrum scan at the remote unit on the other side of the wireless link. When running a spectrum scan at such a unit (accessible via the RF interface), connection to this unit will be lost for a scan time. "Last Snapshot" option allows viewing scan results when the connection gets up again.